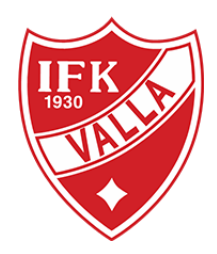

## Importera serier/cuper från Fogis

Man behöver vara i webbversionen för att kunna hantera serier och cuper

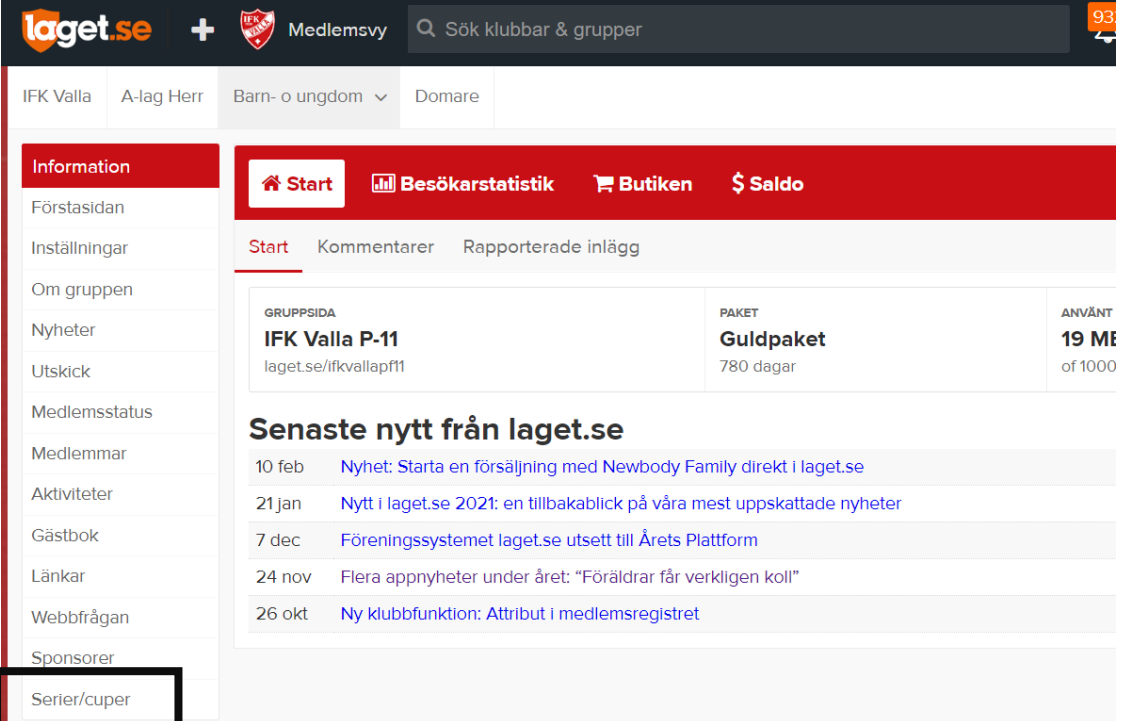

Klicka på Lägg till serie/cup

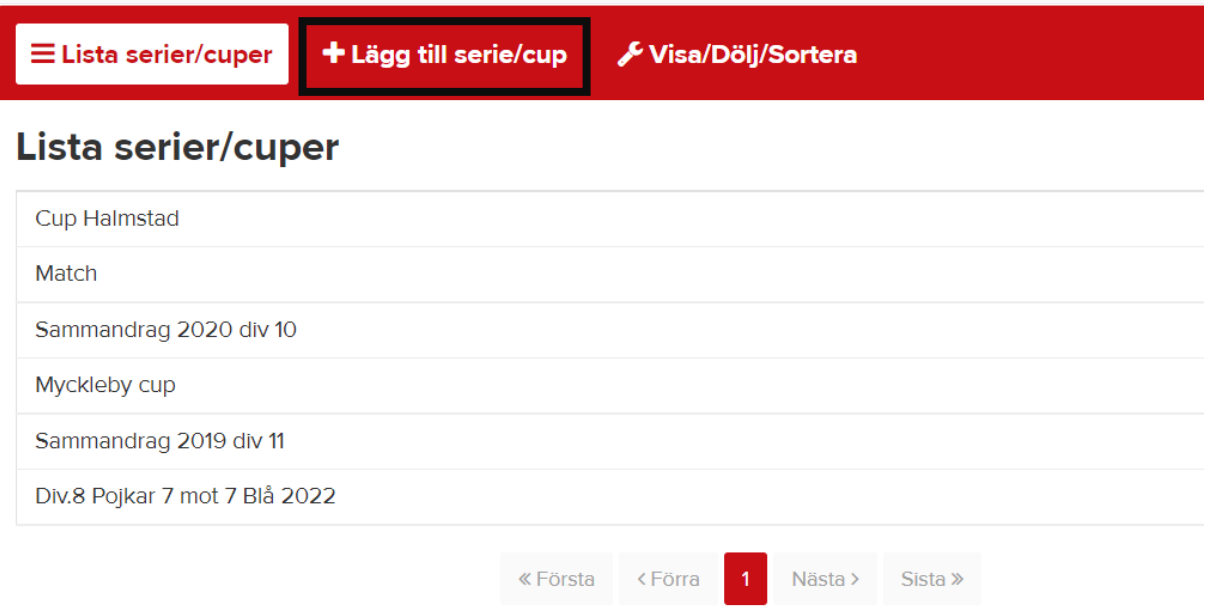

## Klicka på importera serie

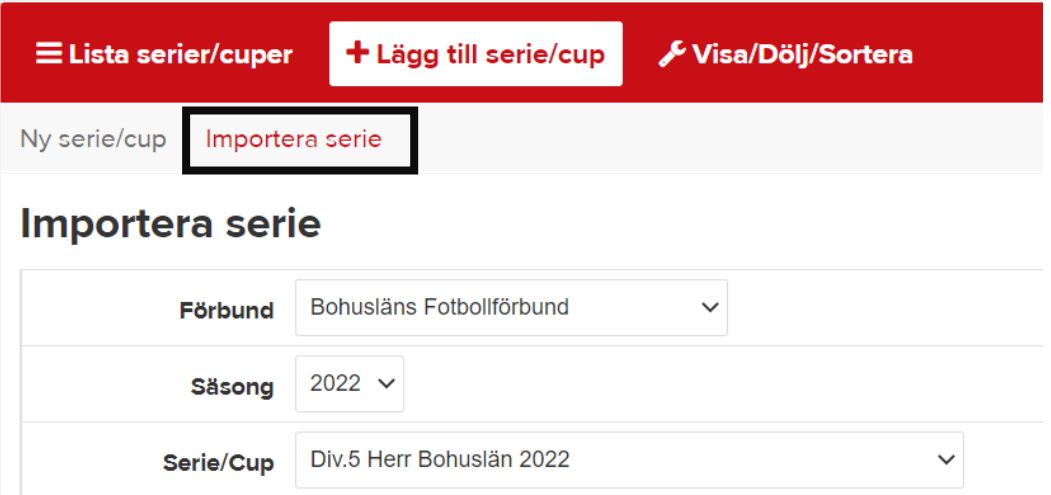

Välj vilken serie/cup som skall importeras från fogis till er lagsida och klicka på Importera

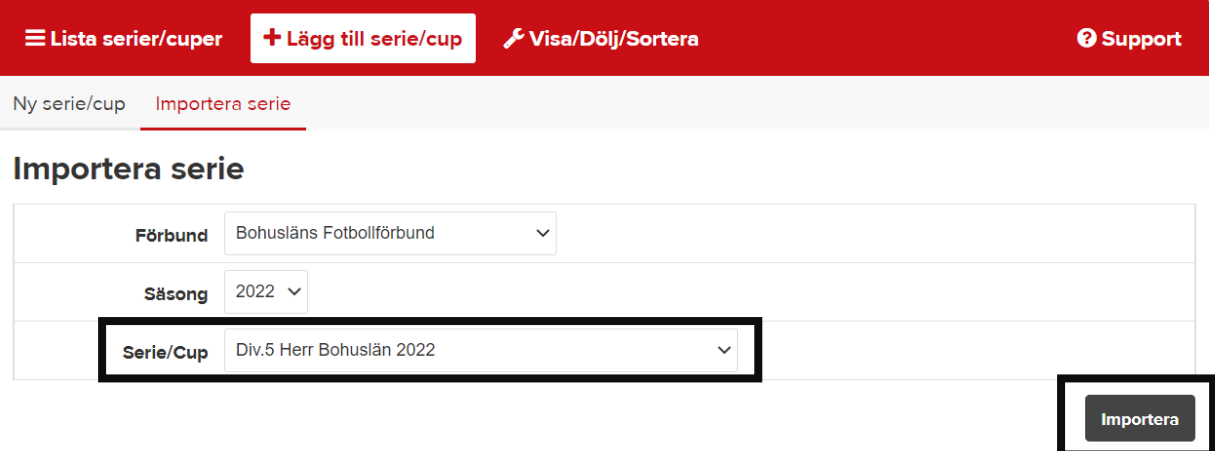

## **Viktigt att uppdatera i Fogis vilken starttid och plan som gäller!**

Informationen uppdateras automatiskt varje natt